狗狗币(Dogecoin)自从成为加密货币市场的一匹黑马之后,备受投资者关注。 如果你也对狗狗币感兴趣,并且想要购买,那么本文将为您分享如何使用Bitget平 台进行购买的详细步骤和教程。

 作为全球领先的数字资产交易平台之一,Bitget为用户提供了可靠且安全的交易环 境。以下是在Bitget上购买狗狗币的步骤:

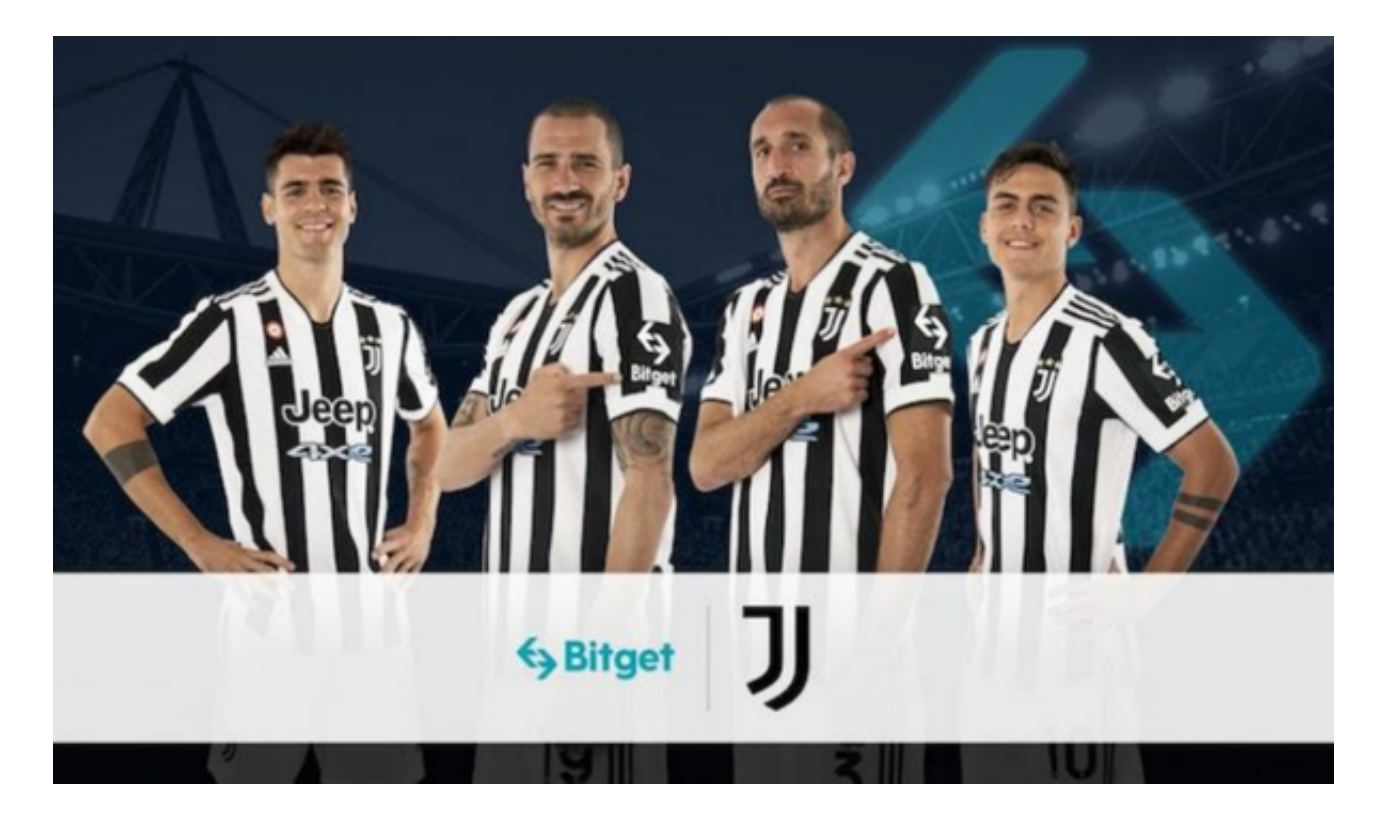

第一步:注册Bitget账户

 首先,您需要在Bitget平台上注册一个账户。访问Bitget官方网站(www.bitget. com), 点击"注册"按钮, 填写您的个人信息并创建一个账户。确保您提供准确 的信息,并选择一个强密码来保护您的账户安全。

第二步:完成实名认证

 为了提高账户的安全性和交易限额,您需要完成Bitget的实名认证流程。在您的账 户设置中,找到实名认证选项,按照提示填写您的身份信息和证件号码,并上传相 关证件的照片。请注意,您的个人信息需要与证件上的信息一致,以通过实名认证 。

第三步:充值资金

 完成实名认证后,您可以在Bitget上充值资金。在您的账户页面中,找到"充值" 选项,选择您偏好的充值方式并按照指示完成充值操作。Bitget支持多种充值方式 ,包括银行转账、支付宝等。

第四步:交易准备

 在您的账户上成功充值后,您可以准备进行交易。在Bitget平台上,您可以找到一 个叫做"币币交易"的选项。点击进入该页面,并选择狗狗币(DOGE)的交易对 。

第五步:购买狗狗币

 在您选择了狗狗币交易对后,您可以在交易页面中找到买入的选项。根据当前的 市场价格,输入您想要购买的狗狗币数量,并确认交易信息。请注意,市场价格可 能时刻变化,请确保您输入的数量和价格是您期望的。

第六步:确认交易

一旦您确定了交易信息,您需要确认您的买入订单。在确认之前,请仔细检查交 易信息,确保没有错误。一旦确认,您的买入订单将被提交到交易市场进行匹配。

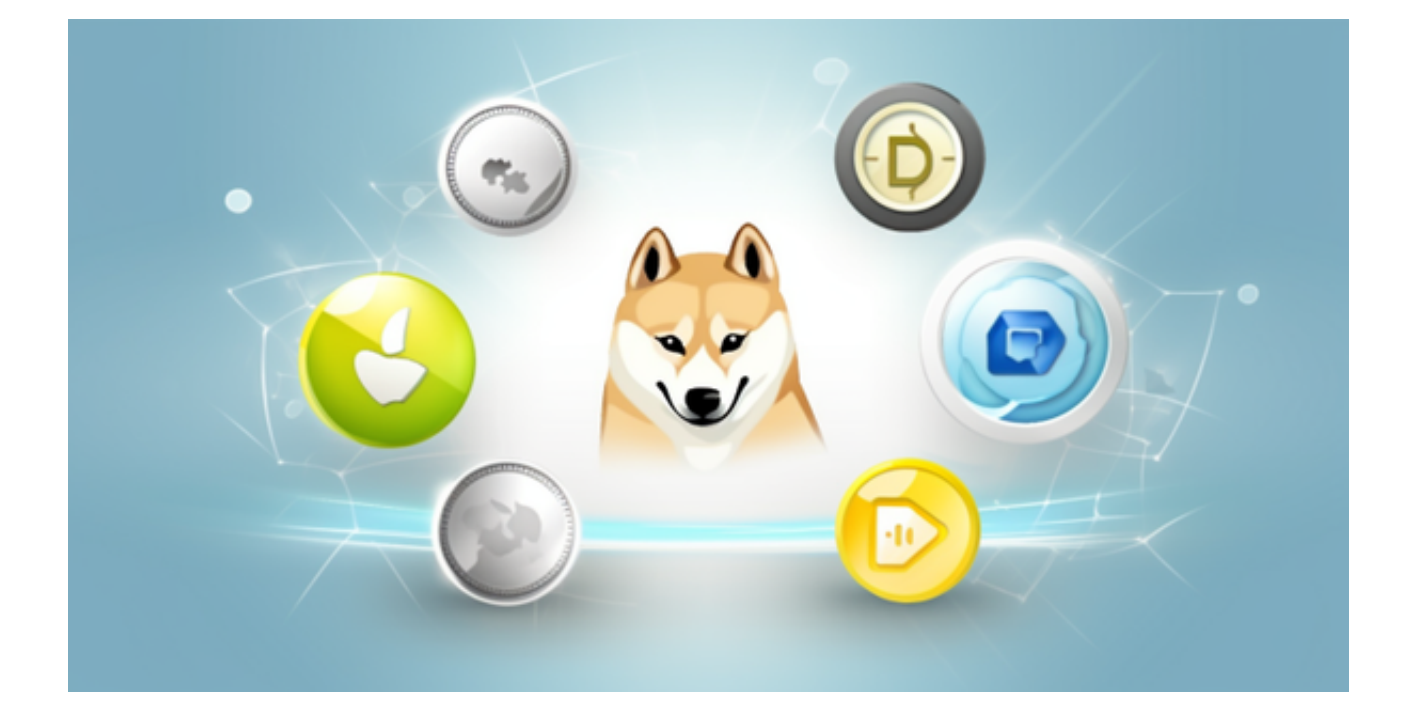

第七步:监控交易

 一旦您的买入订单被匹配,您的交易将被执行。您可以在账户页面中找到您的交 易记录,并随时监控其状态和进展。

 总结: 使用Bitget平台购买狗狗币是一种方便快捷的方式。只需注册一个账户, 完成实名认证,充值资金,选择交易对,输入购买数量,确认并监控交易,您就能 轻松地购买狗狗币。然而,请记住,在进行任何交易之前,务必做好自己的研究, 并确保您理解加密货币市场的风险。希望这篇文章对您有所帮助,祝您成功购买狗 狗币!